Mode d´emploi

# s88-BiDiB-Link

No. d´article 44-05106 | 44-05107

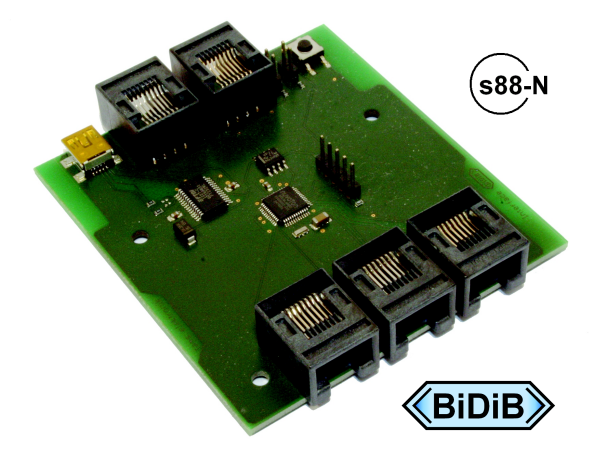

Interface pour le bus s88 et/ou le BiDiB

# tams elektronik n n n

# Sommaire

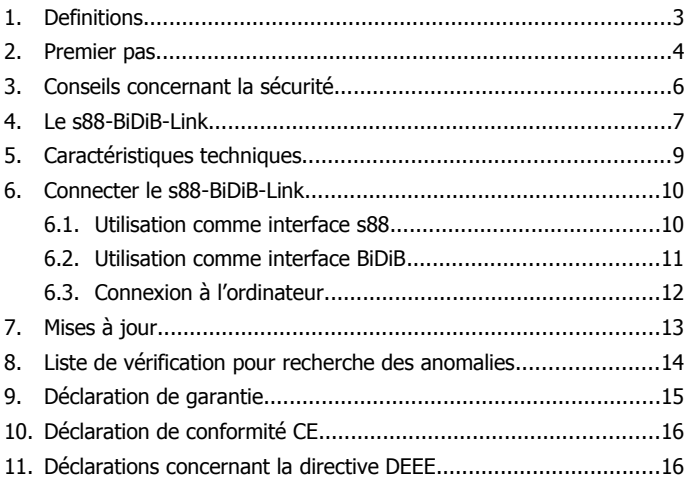

© 03/2015 Tams Elektronik GmbH

Tous droits réservés, en particulier les droits de reproduction et de diffusion ainsi que de traduction. Toute duplication ou reproduction sous quelque forme que ce soit nécessite l´accord écrit de la société Tams Elektronik GmbH. Sous réserve de modifications techniques.

# <span id="page-2-0"></span>1. Definitions

S88, HSI-88 et BiDiB sont des protocoles pour la transmission de données entre un réseau ferroviaire miniature et un ordinateur.

### **S88**

s88 est le système le plus simple de transmission de données vers un ordinateur. L'information de mise à la masse ou non des entrées des modules s88 est transmise par l'interface s88 à l'ordinateur où elle sert de base au pilotage du réseau.

#### **HSI-88**

HSI-88 a été développé pour interfacer trois bus s88 et accélérer ainsi la transmission des informations de détection vers l'ordinateur.

#### **BiDiB**

BiDiB est un protocole qui permet la communication bidirectionnelle

- entre différents composants d'une commande de réseau ferroviaire numérique (par ex : pupitres de commande, amplificateurs de puissance, décodeurs d'accessoires, détecteurs, etc.) et
- entre les composants et la centrale.

Une interface permet l'envoi des informations à la centrale et des ordres de la centrale vers les différents composants.

# <span id="page-3-0"></span>2. Premier pas

### **Comment ce mode d'emploi peut vous aider**

Ce mode d'emploi vous aide pas à pas lors de l'installation et de la mise en œuvre de l´appareil. Avant d'entreprendre l'installation, lisez l'intégralité de ce mode d'emploi et surtout les conseils de sécurité et le paragraphe sur les erreurs possibles et leur élimination. Vous connaîtrez ainsi la marche à suivre et éviterez des erreurs coûteuses à réparer.

Conservez soigneusement le mode d'emploi afin de pouvoir y recourir en cas de panne ultérieure éventuelle. En cas de transmission de l´appareil à une tierce personne, remettez lui aussi le mode d'emploi.

# **Du bon usage du matériel**

Le s88-BiDiB-Link est prévu pour être utilisé selon ce mode d'emploi en modélisme, en particulier sur des réseaux ferroviaires miniatures numériques. Toute autre utilisation est à proscrire et entraîne la perte de la garantie.

Le s88-BiDiB-Link n´est pas destiné à être installé par des enfants de moins de 14 ans.

La lecture, la compréhension et le respect de ce mode d'emploi font partis du bon usage de ce produit.

### **Vérifier le contenu**

Vérifier que l'emballage est complet :

- s88-BiDiB-Link :
- $\blacksquare$  un câble USB 2.0, 4 conducteurs, priser A <> prise Mini-B ;
- 3 cavaliers :
- un cédérom (contenant le mode d'emploi et d'autres informations).

#### **Matériel nécessaire**

Il vou faut des câbles réseau avec connecteur RJ-45 pour connecter les décodeurs s88 ou les nœuds BiDiB. Pour éviter les confusions, nous recommandons l'utilisation de câbles de couleurs différentes suivant le bus, par exemple :

- bleu pour le bus s88,
- vert pour le bus BiDiB.

Pour les modules de détection s88 qui ne disposent que de prises à 6 pôles, il faut utiliser des adaptateurs, par ex. les adaptateurs S88-A. Ils existent en différentes versions pour différentes situations de montage (no. d´article 44-09100, 44-09110, 44-09200, 44-09210).

<span id="page-5-0"></span>3. Conseils concernant la sécurité

### **Dangers électriques**

- Toucher des parties sous tension,
- toucher des parties susceptibles d'être sous tension,
- court-circuit et connexion à des tensions non autorisées,
- humidité trop forte et condensation

peuvent provoquer des blessures. Evitez ces dangers en respectant les mesures suivantes :

- N'utilisez l'appareil que dans des lieux fermés, propres et secs. Evitez les atmosphères humides et les projections d'eau.
- Le câblage doit être fait hors tension.
- N'alimentez l'appareil qu'avec des courants basse tension selon les données techniques. Utilisez exclusivement des transformateurs homologués.
- Ne branchez les transformateurs que dans des prises homologuées.
- Assurez-vous que la section des câbles électriques est suffisante.
- En cas de condensation, attendez 2 heures avant de mettre l'appareil en service.

s88-BiDiB-Link Français

# <span id="page-6-0"></span>4. Le s88-BiDiB-Link

Le s88-BiDiB-Link est utilisé comme :

- Interface pour ordinateur pour le bus s88 et/ou comme
- **Interface BiDiB.**

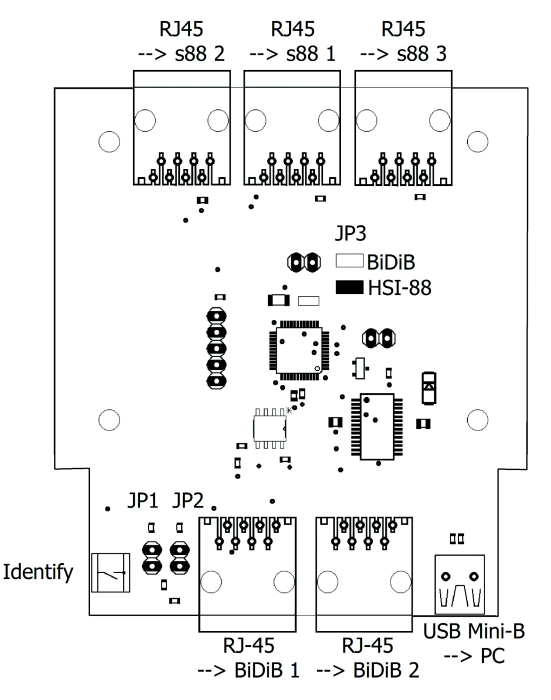

#### **Figure: BiDiB-Link**

# **Utilisation comme interface d'ordinateur pour le bus s88**

Le s88-BiDiB-Link possède trois connecteurs RJ-45 aux normes s88-N pour la connexion de trois bus s88.

La norme s88-N définit l'utilisation des câbles de connexion pour réseaux informatiques pour le système de détection s-88. Contrairement aux câbles plats à 6 brins, les câbles pour réseaux informatiques sont protégés contre les signaux parasites. L'utilisation de ces câbles permet de réduire considérablement la sensibilité aux parasites du bus s-88.

Vous pouvez connecter à chacun des connecteurs RJ-45 jusqu'à 512 zones de détection soit :

- 32 décodeurs de détection à 16 entrées ou
- 64 décodeurs de détection à 8 entrées,

ce qui représente un total de 1536 zones de détection possibles.

Le transfert des données vers l'ordinateur s'effectue au choix selon :

- le protocole HSI-88. Remarque : il s'agit du protocole HSI-88 pour interface **sérielle** et non pas du protocole HSI-88-USB.
- le protocole BiDiB. Les modules s88 connectés sont gérés par l'interface comme des nœuds BiDiB.

# **Utilisation comme interface BiDiB**

Il est possible de connecter jusqu'à 32 nœuds BiDiB au s88-BiDiB-Link. La connexion s'effectue par deux connecteurs RJ-45. Les nœuds BiDiB peuvent être attribués indifféremment aux deux connecteurs RJ-45.

# **L'utilisation simultanée comme interface s88 et interface BiDiB**

L'utilisation simultanée comme interface s88 et interface BiDiB est possible sans limitation du nombre de décodeurs s88 et nœuds BiDiB. Dans ce cas, la transmission des données vers l'ordinateur doit se faire dans le protocole BiDiB.

# <span id="page-8-0"></span>5. Caractéristiques techniques

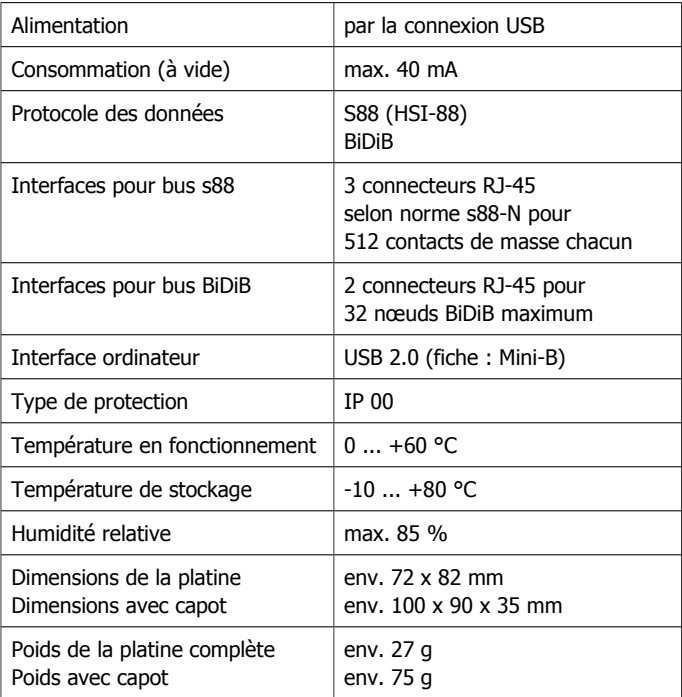

# <span id="page-9-1"></span>6. Connecter le s88-BiDiB-Link

Reliez le s88-BiDiB-Link aux modules s88 ou aux nœuds BiDiB à l'aide de câbles réseau RJ-45. Pour plus de clarté dans les branchements, nous recommandons l'utilisation de câbles de couleurs différentes, par exemple :

- bleu pour le bus s88.
- vert pour le BiDiBus.

# <span id="page-9-0"></span>6.1. Utilisation comme interface s88

### **Connexion des bus s88**

Vous pouvez connecter à chacun des connecteurs RJ-45 jusqu'à 512 zones de détection soit :

- 32 décodeurs de détection à 16 entrées ou
- 64 décodeurs de détection à 8 entrées.

Pour utiliser les modules s88 ne disposant que d'une fiche à 6 pôles, vous devez employer un adaptateur S88-A. Ils sont disponibles en différentes versions à utiliser selon la configuration de montage.

#### **Réglages**

Il faut placer un cavalier en JP3 sur le s88-BiDiB-Link pour transférer en mode HSI-88 les informations de détection à l'ordinateur. Sans ce cavalier, les informations sont transmises en mode BiDiB.

Attention : pour une utilisation simultanée comme interface s88 et interface BiDiB, la transmission des données vers l'ordinateur doit s'effectuer dans le protocole BiDiB (pas de cavalier sur JP3).

# <span id="page-10-0"></span>6.2. Utilisation comme interface BiDiB

#### **Connexion des nœuds BiDiB**

Vous pouvez connecter jusqu'à 32 nœuds BiDiB au s88-BiDiB-Link. La connexion s'effectue par deux connecteurs RJ-45. Les nœuds BiDiB peuvent être attribués indifféremment aux deux connecteurs RJ-45.

#### **Choix du protocole**

Le protocole de transmission BiDiB est obtenu en laissant la connexion JP3 ouverte (pas de cavalier).

#### **Placer les cavaliers de fin**

Si le s88-BiDiB-Link est installé à une extrémité du bus (à savoir un seul connecteur BiDiB relié à un câble réseau), vous devez placer les cavaliers de fin sur JP1 et JP2.

Attention : si dans ce cas vous omettez de placer ces cavaliers, des parasites peuvent apparaitre dans la transmission des données en raison de la déformation du signal électrique.

Si ultérieurement vous utilisez aussi le second connecteur BiDiB, vous devez retirer les deux cavaliers de fin.

Attention : si vous omettez de retirer dans ce cas les deux cavaliers, cela peut conduire à la rupture de la transmission des données.

L'absence ou le mauvais positionnement des cavaliers de fin ne peut détériorer le s88-BiDiB-Link.

# <span id="page-11-0"></span>6.3. Connexion à l'ordinateur

Utilisez pour cela le câble USB joint. Un message d'alerte est affiché sur l'ordinateur si le logiciel de commande de périphérique pour l'interface USB n'est pas encore installé. Vous devez alors le télécharger à partir d'Internet.

#### **Paramétrage du logiciel en mode HSI**

Pour transmettre les données de l'interface à l'ordinateur en mode HSI, vous devez :

- sélectionnez le protocole HSI-88 pour interface sérielle.
- indiquer le nombre de modules s88 connectés à chaque bus. Remarque : respectez la numérotation des bus (voir figure dans le paragraphe 4).

### **Paramétrage du logiciel pour BiDiB**

BiDiB est conçu pour que les nœuds BiDiB connectés à l'interface sont détectés automatiquement par le logiciel.

Les modules s88 sont gérés par l'interface comme des nœuds BiDiB si les données sont transmises vers l'ordinateur en protocole BiDiB.

# <span id="page-12-0"></span>7. Mises à jour

Le s88-BiDiB-Link est évolutif. Les mises à jour peuvent être faites par le logiciel de commande du réseau ferré miniature dans la mesure où il dispose de cette fonction. A défaut, la mise à jour peut être effectuée à l'aide d'un programme complémentaire (par ex. BiDiB-Monitor ou BiDiB-Wizard). Lancez le programme et suivez les instructions.

Pour lancer le processus de mise à jour, vous devez maintenir enfoncé le bouton "Identify" pendant que vous branchez le câble à l'ordinateur.

Si le s88-BiDiB-Link n'est pas connecté à une commande BiDiB, vous pouvez nous l'envoyer pour mise à jour.

# <span id="page-13-0"></span>8. Liste de vérification pour recherche des anomalies

Les données ne sont pas transmises correctement.

Cause possible : une ou plusieurs connexions entre le s88-BiDiB-Link et les modules s88 / les nœuds BiDiB sont coupées. Vérifiez les connexions.

Cause possible : les cavaliers de fin ne sont pas positionnés alors que le s88-BiDiB-Link est installé à l'extrémité du BiDiBus ou à l'inverse, les cavaliers sont installés alors que le s88-BiDiB-Link n'est pas installé à l'extrémité du BiDiBus.  $\rightarrow$  Vérifiez la disposition des cavaliers.

#### **Hotline**

En cas de problème avec votre module, notre service de dépannage est à votre disposition (voir dernière page).

#### **Réparations**

Vous pouvez nous envoyer un module défectueux en réparation (adresse en dernière page). Si la garantie s'applique, la réparation est gratuite. Pour des dégâts non couverts par la garantie, le prix de la réparation représentera au maximum la différence entre le prix d'un appareil prêt à l'emploi et celui d'un prêt-à-monter selon la dernière liste de prix en vigueur. Nous nous réservons le droit de refuser une réparation si celle-ci est techniquement ou financièrement non réalisable.

**Veuillez ne pas nous envoyer la pièce à réparer en port dû**. Si la garantie s'applique, nous vous dédommagerons de vos frais d'expédition jusqu'à hauteur du forfait de frais de port applicable à la pièce selon notre dernière liste de prix. Si la réparation est faite hors garantie, les frais d'envoi et de retour sont à votre charge.

# <span id="page-14-0"></span>9. Déclaration de garantie

Nous offrons pour ce produit 2 ans de garantie à partir de la date d'achat par le premier client, limitée toutefois à 3 ans après l'arrêt de la production en série du produit. Le premier client est le consommateur qui a acquis le produit auprès de notre société, d'un revendeur ou d'un installateur agréés. Cette garantie complète la garantie légale dont bénéficie l'acheteur.

La garantie comprend la correction gratuite des défauts provoqués manifestement par nous lors de l'utilisation de composants défectueux ou d'une erreur de montage. Pour les prêts-à-monter, nous garantissons l'intégralité et la qualité des composants ainsi que le fonctionnement conforme des éléments avant montage. Nous garantissons le respect des caractéristiques techniques en cas de montage (pour les prêts-à-monter), de branchement, de mise en service et d'utilisation (pour tous nos produits) conformément au mode d'emploi.

Nous nous réservons un droit de réparation, amélioration, remplacement ou remboursement du prix d'achat. Toute autre exigence est exclue. La réparation de dégâts collatéraux ou de responsabilité produits ne peuvent s'appliquer que dans le cadre de la loi.

La garantie ne s'applique que si le mode d'emploi a été respecté. La garantie est caduque dans les cas suivants :

- modification volontaire des commutations,
- tentative de réparation d'un module prêt à l'emploi,
- dommages causés par l'intervention d'un tiers,
- usage inapproprié ou dommages consécutifs à la négligence ou l'abus.

# 10. Déclaration de conformité CE

CE ce produit répond aux exigences des directives suivantes et porte donc la marque CE.

2004/108/EG concernant la compatibilité électromagnétique. Fondé sur les normes : EN 55014-1 and EN 61000-6-3.

Respectez les consignes suivantes pour conserver un fonctionnement exempt de parasites et d'émissions électromagnétiques gênantes :

- Branchez le transformateur d'alimentation au secteur sur une prise homologuée.
- Ne modifiez pas les pièces d'origine et respectez les consignes, les schémas de connexion et les plans d´implantation de ce mode d'emploi.
- Pour les réparations, n'utilisez que des pièces de rechange d'origine.

2011/65/EG relative à la limitation de l'utilisation de certaines substances dangereuses dans les équipements électriques et électroniques (RoHS). Fondé sur la norme : EN 50581.

# 11. Déclarations concernant la directive DEEE

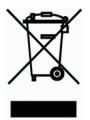

Ce produit répond aux exigences de la directive 2012/19/EG relative aux déchets d'équipements électriques et électroniques (DEEE).

Ne jetez pas ce produit dans les déchets ménagers, mais déposez le parmi les produits recyclables.

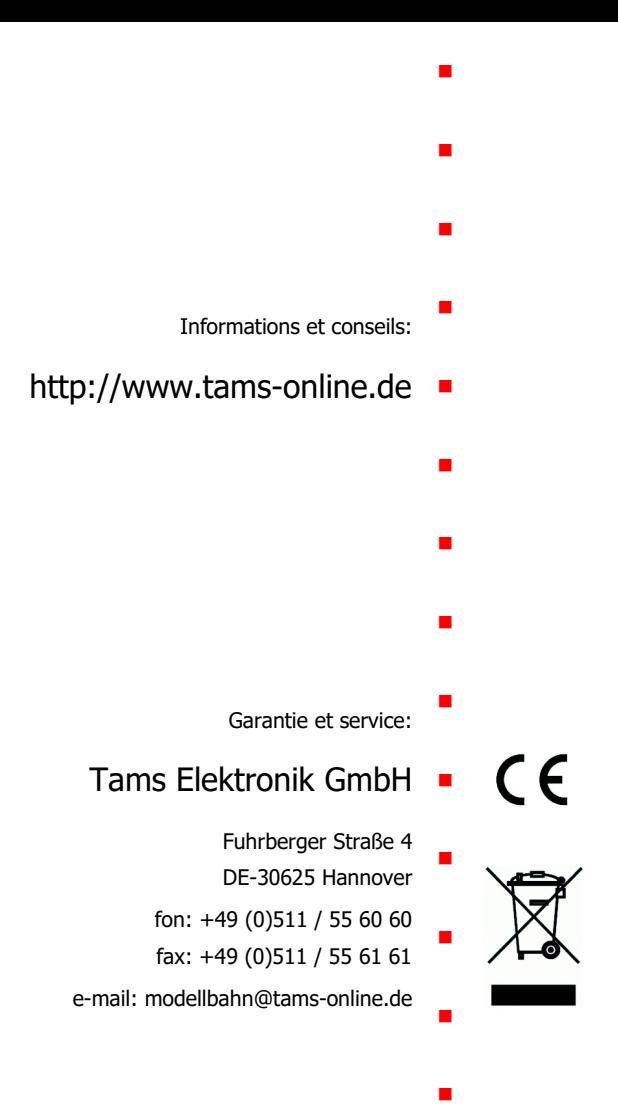